## asustor

## **Ръководство на потребителя за Asustor FS6706T и FS6712X**

#### **I. Регулаторна информация:**

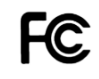

#### **Наредба на Федералната комисия по съобщенията**

Този уред отговаря на правилата в раздел 15 от наредбата на Федералната комисия по съобщенията. Експлоатацията му зависи от следните две условия:

- Това устройство не трябва да причинява вредни смущения.
- Това устройство трябва да приема всяко получено смущение, включително смущения, които могат да доведат до нежелана експлоатация.

Това оборудване е тествано и отговаря на ограниченията за клас А дигитални устройства, съгласно раздел 15 от правилата на Федералната комисия по съобщенията. Тези ограничения са създадени, за да предоставят приемлива защита срещу вредните смущения в жилищните инсталации. Това оборудване произвежда, използва и може да излъчва радиочестотна енергия, и ако не се инсталира или използва според инструкциите може да причини вредни смущения на радио комуникациите. Въпреки това, няма гаранция, че няма да възникнат смущения при дадена инсталация. Ако това оборудване причини вредни смущения по радио или телевизионния приемник, което може да се определи чрез включване и изключване на оборудването, потребителят се насърчава да се опита да коригира смущенията по един или повече от следните начини:

- Преориентиране или преместване на антената на приемника.
- Увеличаване на разстоянието между оборудването и приемника.
- Свързване на оборудването към електрически контакт във верига, различна от тази, към която е свързан приемникът.
- Консултирайте се с дилъра или с опитен радио/телевизионен техник за помощ.

Промени или изменения, които не са изрично одобрени от страната, отговорна за съответствието, могат да анулират правото на потребителя да работи с оборудването.

#### **СЕ предупредителен знак**  $\epsilon$

#### **СЕ знак за устройства без безжичен LAN/Bluetooth**

Предоставената версия на това устройство отговаря на изискванията от Директива 2004/108/ЕО на Европейския парламент и на Съвета от 15 декември 2004 година относно сближаването на законодателствата на държавите-членки относно електромагнитната съвместимост и за отмяна на Директива 89/336/ЕИО (текст от значение за ЕИП) и на стандарта за Устройства/съоръжения за информационни технологии. Безопасност. Част 1: Общи изисквания (IEC 60950-1:2005, с промени).

Възприетите търговски марки HDMI, HDMI мултимедиен интерфейс с висока разделителна способност и логата на HDMI са търговски марки или регистрирани търговски марки на HDMI Licensing Administrator, Inc. в Съединените щати и други страни.

#### **Не изхвърляйте този продукт с битови отпадъци.**

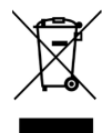

Този продукт е предназначен да позволи правилна повторна употреба на части, както и рециклиране. Този символ на зачеркната кофа за отпадъци на колелца означава, че продуктът (електрическо и електронно оборудване) не трябва да се поставя при битови отпадъци. Проверете местните наредби за изхвърлянето на електронни продукти.

#### **II. Инструкции за безопасна употреба:**

Тези инструкции за безопасност ще удължат живота на NAS устройството. Следвайте всички инструкции и предпазни мерки.

#### **Електрическа безопасност**

Изключете устройството от източника на захранване преди почистване.

- Използвайте само захранващия адаптер, който идва в комплект с устройството. Употребата на други адаптери може да доведе до повреди на устройството.
- Уверете се, че сте поставилите захранващия адаптер към правилния източник на ток. Проверете етикета на адаптера за номиналните мощности.

#### **Безопасност при експлоатация:**

- Не поставяйте продукта на място, където може да се намокри.
- Поставете продукта на стабилна равна повърхност.
- Използвайте продукта на температури между 0°С и 40°С.
- Не блокирайте вентилационните отвори на корпуса на това устройство. Винаги осигурявайте добра вентилация за устройството.
- Не поставяйте никакви предмети във вентилационните отвори и не разливайте течности върху тях. Свържете се с квалифициран техник или с търговеца на уреда, ако имате технически проблеми с устройството. Не се опитвайте да ремонтирате този продукт сами.

#### **III. Съдържание на опаковката:**

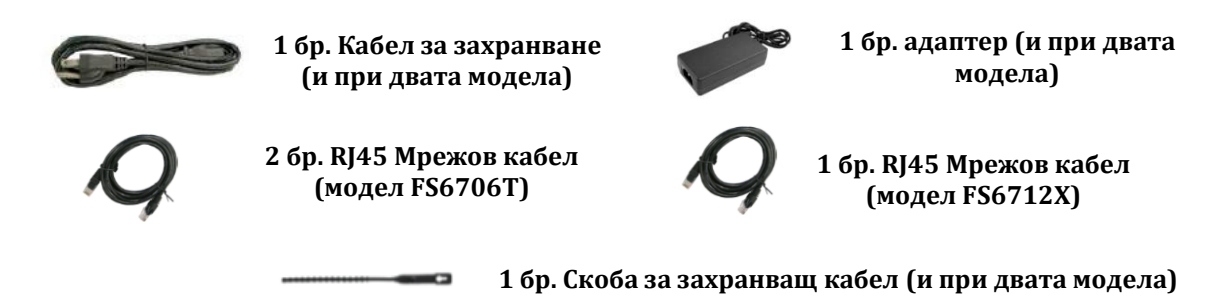

#### **IV. Инсталиране на хардуер:**

Всички данни, които се съхраняват на твърдия диск (твърдите дискове) ще бъдат изтрити и няма да може да бъдат възстановени. Моля, съхранете всяка важна информация преди да стартирате системата.

#### **Необходими части и инструменти:**

- Отвертка Phillips
- Поне един 2280 NVMe M.2 SSD. (за списък със съвместими твърди дискове, моля вижте <https://www.asustor.com/zh-tw/service/m2ssd?id=m2ssd> ).

#### **Инсталиране на SSD в слотове 1-6 (при FS6706T и FS6712X):**

- 1. Инсталираните SSD-та M.2 слотове са номерирани последователно.
- 2. Използвайте отвертка Phillips, за да отстраните винтовете на долния капак.
- 3. Плъзнете капака настрани от NAS и го повдигнете при освобождаване.
- 4. Подравнете M-key M.2 SSD с прореза на M-key на гнездото и го поставете под ъгъл от 45°.

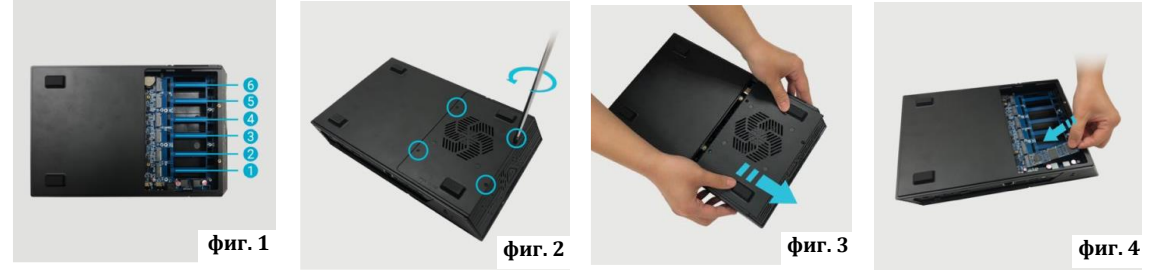

- 5. След като бъде поставен, натиснете SSD надолу, така че да се изравни с дънната платка, докато натискате лоста за заключване на SSD, за да го закрепите. След като SSD е напълно поставен, освободете лоста, за да го фиксирате. Ако са необходими системи за охлаждане, те трябва да бъдат инсталирани сега.
- 6. Върнете капака обратно в първоначалното му положение, като го плъзнете към NAS.
- 7. Използвайте кръстата отвертка, за да възстановите винтовете.

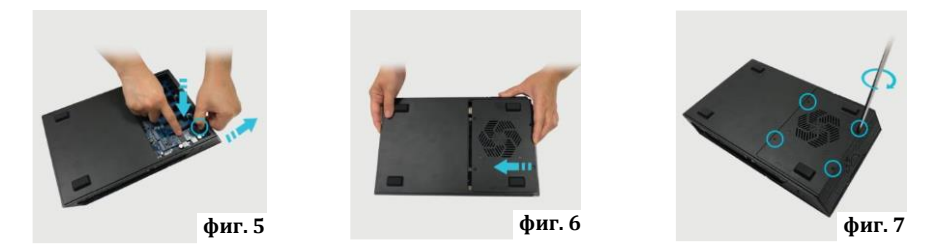

#### **Инсталиране на SSD в слотове 7-12 (само при FS6712X):**

- 1. M.2 слотовете за NVMe SSD са номерирани последователно от 1 до 12, както е показано подолу.
- 2. Използвайте отвертка Phillips, за да отстраните винтовете на горния капак.
- 3. Моля, отстранете капака по посока на стрелката.

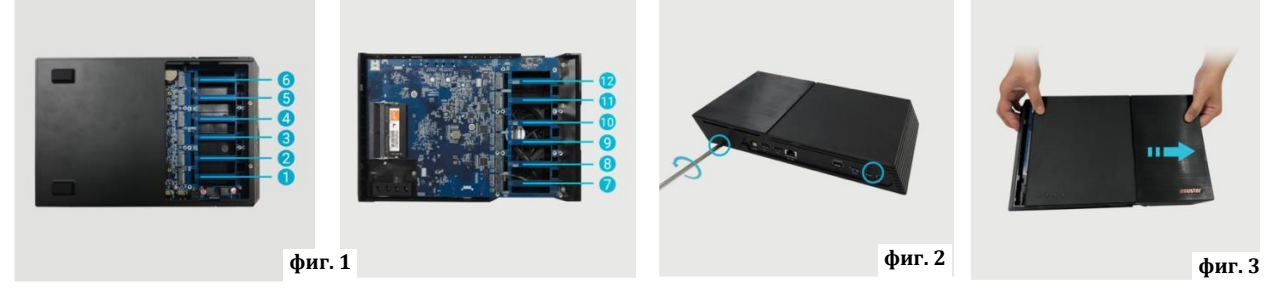

- 4. Подравнете M-key M.2 SSD с прореза на M-key на слота и го поставете под ъгъл от 45°.
- 5. След като бъде поставен, натиснете SSD надолу, така че да е изравнен с дънната платка, докато натискате лоста за заключване на SSD, за да закрепите SSD. След като SSD е напълно поставен, освободете лоста, за да фиксирате SSD. Ако са необходими системи за охлаждане, те трябва да бъдат инсталирани сега.
- 6. Върнете капака обратно в първоначалното му положение, като го плъзнете към NAS.
- 7. Използвайте кръстата отвертка, за да затегнете винтовете за горния капак.

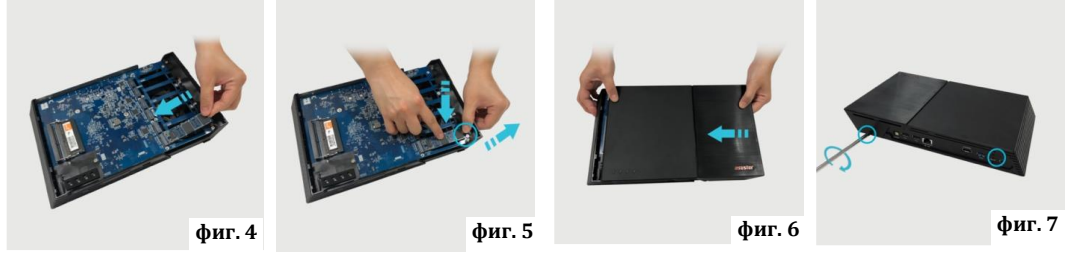

#### **Застопоряване на захранващия кабел на място:**

**Забележка:** Можете да използвате предоставената скоба за кабел, за да закрепите захранващия кабел на място, ако се притеснявате, че захранващият кабел на NAS може да се отдели, когато NAS бъде преместен.

- 1. Извадете скобата на кабела от кутията с аксесоари.
- 2. Поставете кабелната връзка на захранващия кабел в гнездото на кабелната връзка.
- 3. Затегнете кабелната връзка към кабела на AC адаптера.
- 4. Затегнете катарамата по посока на стрелката.

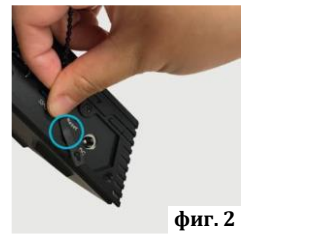

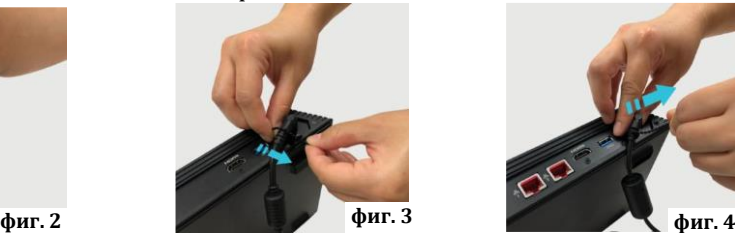

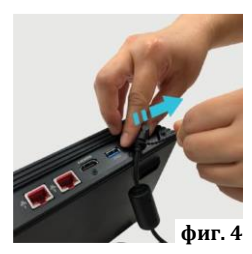

- **V. Свързване и включване на NAS:**
	- 1. Свържете NAS към неговото захранване.
- 2. Свържете NAS към вашия рутер, суич или хъб с помощта на Ethernet кабел.
- 3. Натиснете бутона за захранване отдясно.
- 4. Когато синият индикатор за захранване свети, това означава, че NAS е включен. При зареждане зеленият системен индикатор ще мига и мрежовият индикатор ще свети, ако е свързан към мрежа. Зеленият системен индикатор ще спре да мига, когато NAS се стартира успешно.

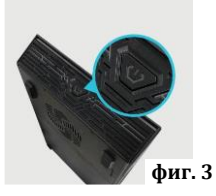

#### **VI. Ъпдейт на системната памет:**

#### **Бележки и съвети за безопасност:**

Тези два модела поддържат до 16 GB памет. Преди да добавяте или махате модули памет, моля прочетете следните инструкции внимателно:

- Модулите памет използват високопрецизни компоненти и електронна конекторна технология. За да избегнете анулиране на гаранцията на устройството ви препоръчваме:
	- ✓ Да се свържете с търговеца на уреда за помощ при инсталиране на нов модул памет.
	- ✓ Не бива да инсталирате модул памет сами, ако не сте запознати с процеса на ъпгрейд на паметта на компютър.
	- $\checkmark$  Не бива да пипате конекторите или да отваряте капака на отделението за модули памет.
- Ако добавяте или махате модули сами, рискувате да се нараните или да повредите вашия мрежов сторидж. В подобни случаи поправката на устройството ще бъде платена от ваша страна.
- Внимавайте да не порежете пръстите си на острите ръбове на модулите памет или на платките на мрежовия сторидж.
- ASUSTOR не гарантира, че модулите памет, които са от друг производител ще работят с вашето NAS устройство.
- Уверете се, че сте изключили мрежовия сторидж и всички периферни устройства и че сте извадили всички прикачени и свързващи кабели преди да добавяте или премахвате модули памет.
- За да предотвратите повреди на модулите в следствие на изтичане на електростатичен заряд, моля следвайте следните инструкции:
	- $\checkmark$  Не работете на места, които произвеждат електростатичен заряд лесно, например мокети.
	- ✓ Докоснете метален обект различен от вашето NAS устройство преди да добавяте или премахвате модули с памет, за да се заземите и за да избегнете статично електричество. Не докосвайте металните части във вътрешността на NAS устройството.
- **Не поставяйте модули памет в слота в грешната посока. Това може да повреди модула памет,** слота или да предизвика пожар.
- Използвайте отвертка, която съвпада с размера на винтовете.
- Ако не е уточнено, че дадени винтове трябва да се махат или разхлабват, моля не ги пипайте.

#### **Премахване на капак:**

- 1. Изключете устройството, като изберете **[Shut down]** от менюто на потребителя.
- 2. Премахнете всички кабели и устройства, които са свързани към NAS устройството, включително кабела за захранване.
- 3. Използвайте отвертката, за да разхлабите трите винта, които може да намерите в задната част на NAS устройство.
- 4. Хванете капака от двете страни с две ръце и го бутнете назад внимателно, за да го извадите от шасито.

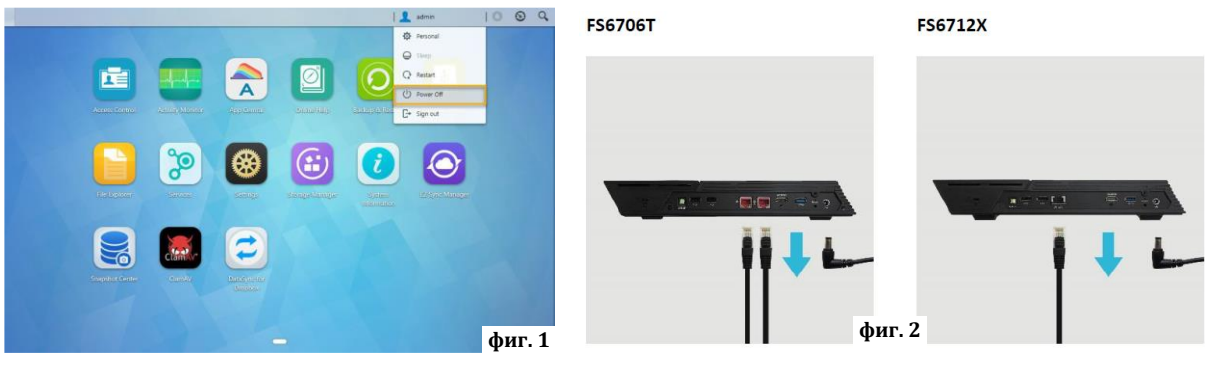

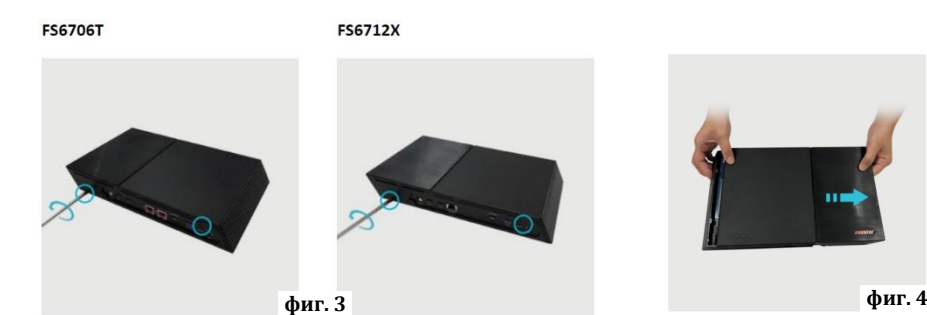

#### **Инсталиране на памет:**

- 1. При отваряне на NAS, RAM слотовете могат да бъдат намерени на дънната платка от лявата страна на NAS. Поставете DIMM в празен слот под ъгъл от 45° и подравнете прорезите на RAM и слота.
- 2. Внимателно натиснете DIMM модула надолу, докато двете ключалки щракнат на място. RAM трябва да е наравно с дънната платка.

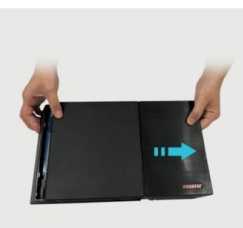

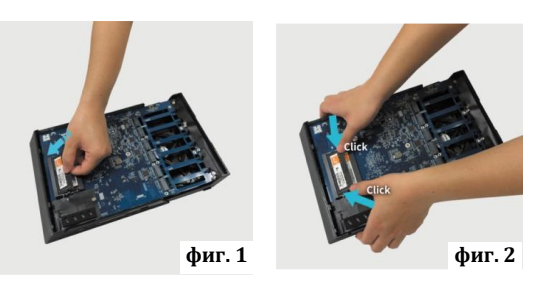

#### **Смяна на капака:**

- 1. Поставете обратно капака и затегнете трите винта, които сте свалили преди това.
- 2. Свържете отново всички кабели, включително захранващия кабел, и след това стартирайте NAS.

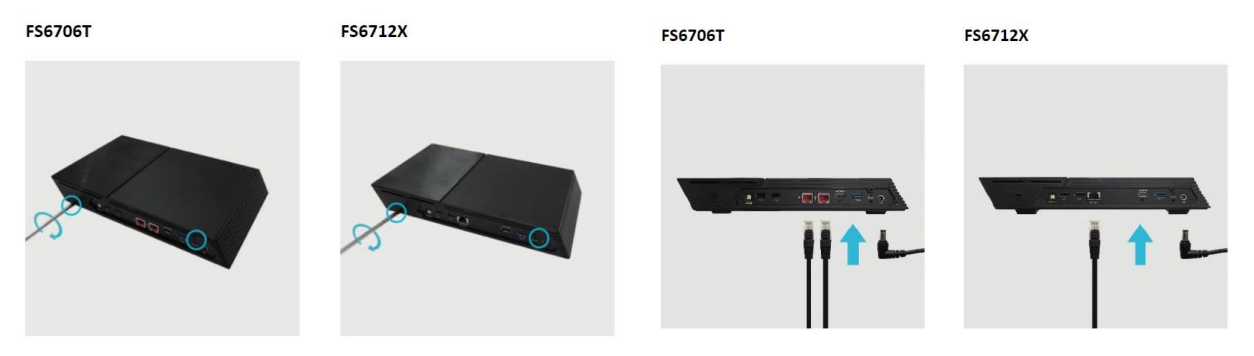

#### **VII. Инсталиране на софтуер:**

Има няколко метода, чрез които можете да извършите инсталацията. Моля, изберете найподходящия за вас начин. Може да изтеглите най-новия достъпен софтуер в частта Downloads [http://www.asustor.com/service/downloads.](http://www.asustor.com/service/downloads) 

#### **Изтегляне на център за инсталиране: За потребители на Windows**

- 1. След като сте изтеглили ASUSTOR Control Center той ще провери мрежата ви автоматично за налични ASUSTOR NAS устройства.
- 2. Изберете вашето устройство от списъка и следвайте инструкциите за инсталиране, за да завършите процеса на конфигуриране.

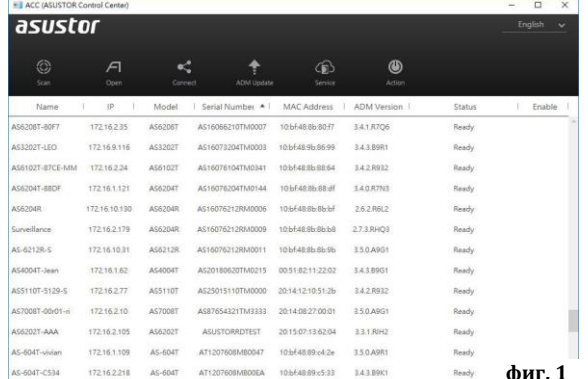

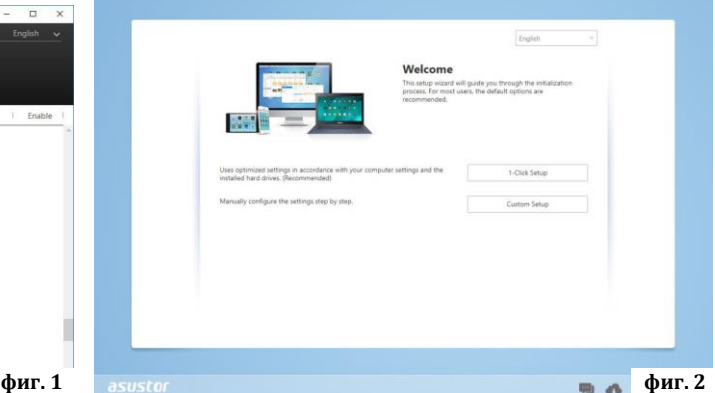

#### **За потребители на Мас**

- 1. След като сте изтеглили ASUSTOR Control Center той ще провери мрежата ви автоматично за налични ASUSTOR NAS устройства.
- 2. Изберете вашето устройство от списъка и следвайте инструкциите за инсталиране, за да завършите процеса на конфигуриране.

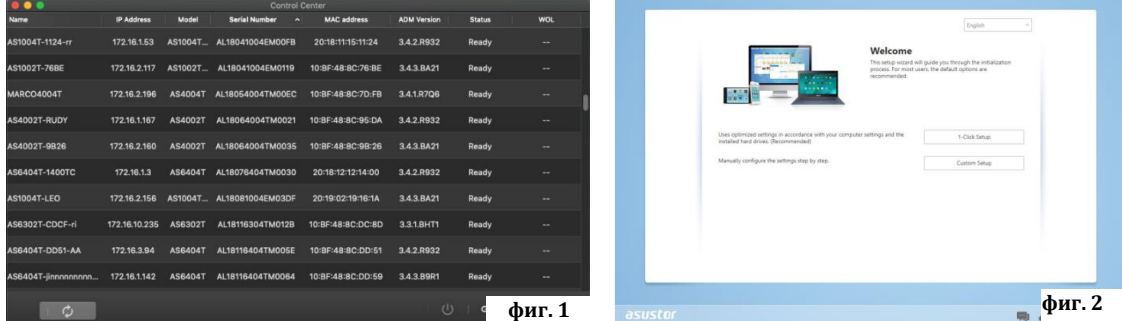

#### **Уеб инсталиране:**

- 1. Ако вече знаете настоящия IP адрес на вашия мрежов сторидж може да отворите уеб браузъра си и да въведете IP адреса му (например [http://192.168.1.168:8000\)](http://192.168.1.168:8000/).
- 2. Последвайте инструкциите за инсталиране, за да завършите процеса на конфигуриране.

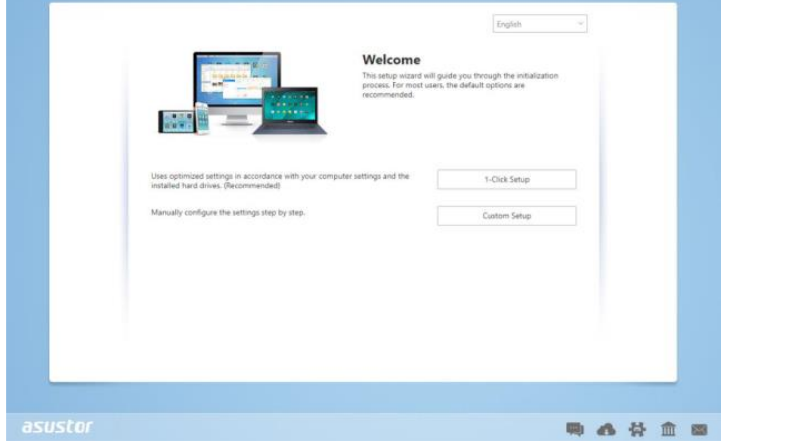

#### **Инсталиране чрез мобилно устройство:**

- 1. Потърсете приложението "AiMaster" в Google Play или Apple App Store. Ако желаете може да сканирате показаните по-долу QR кодове. Изтеглете и инсталирайте мобилното приложение AiMaster на вашето мобилно устройство.
- 2. Уверете се, че мобилното ви устройство е свързано в същата местна мрежа в която е свързан и вашия мрежов сторидж.

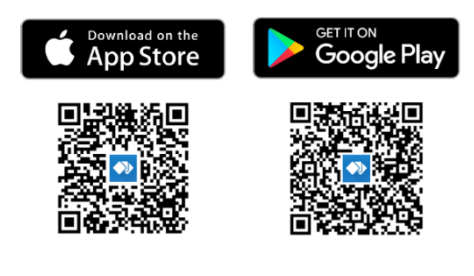

- 3. След това отворете AiMaster и изберете иконата **( )** от лентата с инструменти в горната част на екрана.
- 4. Изберете (Auto Discovery). AiMaster ще започне да търси вашето NAS устройство в мрежата ви.
- 5. Изберете вашето NAS устройство от списъка.
- 6. Изберете (Start Initializatoin), за да започнете инсталирането. Следвайте инструкциите, за да завършите процеса на конфигуриране.

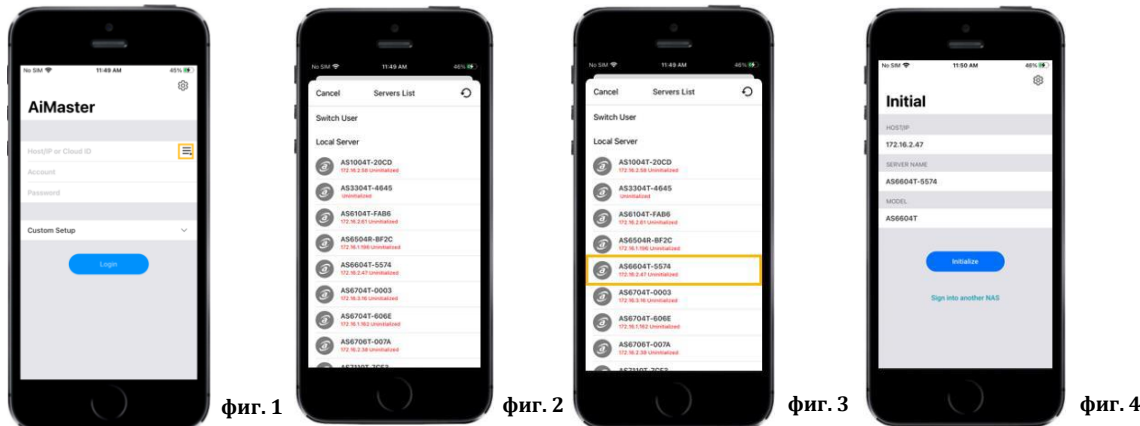

#### **VIII. Светлинни индикатори:**

### **Изглед отпред (и за двата модела):**

- 1. LED индикатор за захранване
- 2. LED индикатор за статуса на системата
- 3. LED индикатор за мрежа
- 4. LED индикатор за твърд диск

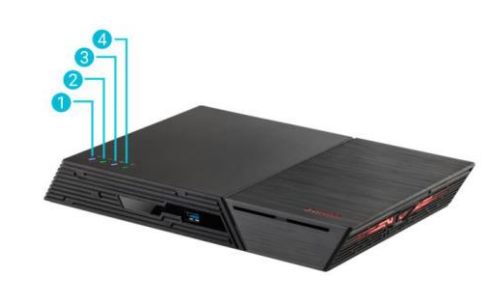

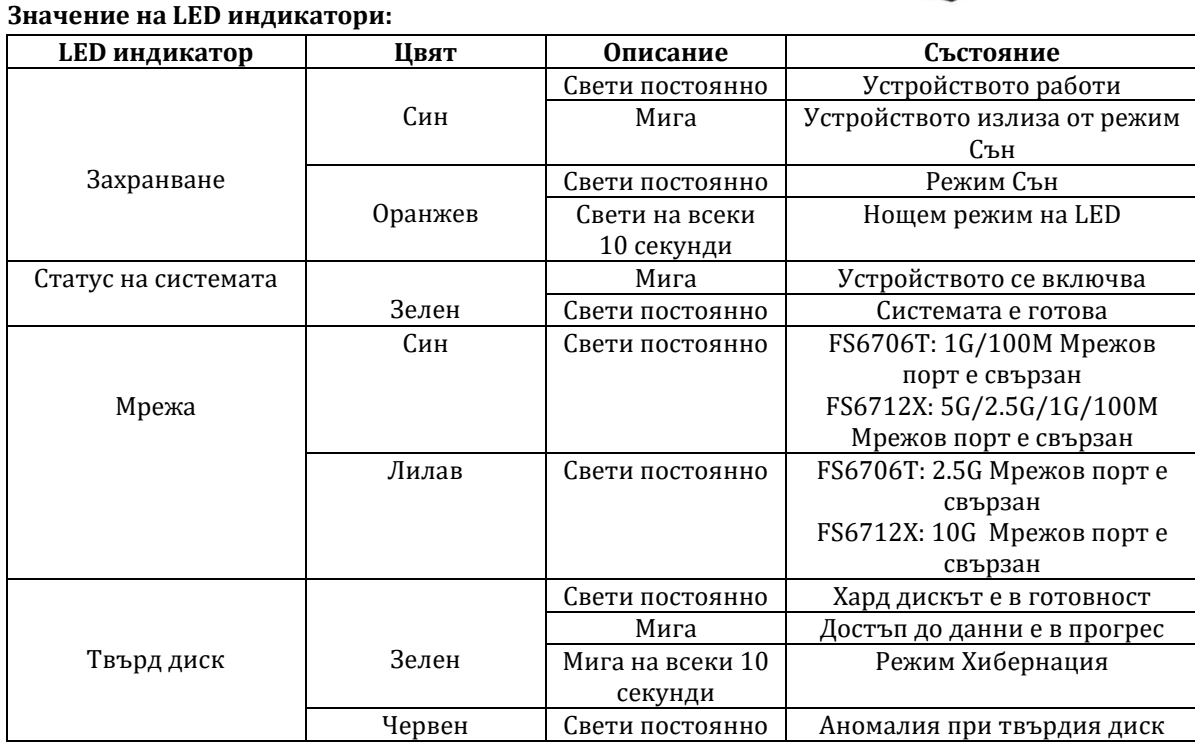

#### **Изглед отзад (модел FS6706T):**

- 1. K-Lock
- 2. S/PDIF
- 3. USB 2.0 портове
- 4. 2.5G RJ45 портове
- 5. HDMI порт
- 6. USB 3.2 Gen 2 порт
- 7. Гнездо за кабелна връзка за захранващ кабел
- 8. Бутон за нулиране
- 9. DC вход

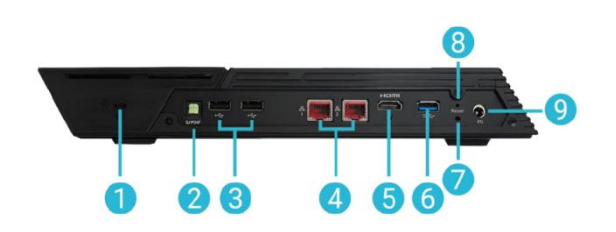

#### **Изглед отзад (модел FS6712X):**

- 1. K-Lock
- 2. S/PDIF
- 3. USB 2.0 портове
- 4. 10G RJ45 портове
- 5. HDMI порт
- 6. USB 3.2 Gen 2 порт
- 7. Гнездо за кабелна връзка за захранващ кабел
- 8. Бутон за нулиране
- 9. DC вход

#### **IX. Изключване на устройството:**

1. Потвърдете настройките за функциите на бутона за вкл./изкл. по указания на изображението подолу начин. Когато натиснете и задържите бутона за 1.5 секунди може да изберете дали искате да изключите устройството или да го поставите в режим Сън. Може да настроите устройството като влезете в

[Settings]→[Hardware]→[Power]→[Settings].

2. Натиснете и задръжте бутона за вкл./изкл. за 1.5 секунди. Ще чуете кратък звуков сигнал. Пуснете бутона и устройството ще се изключи или ще влезе в режим Сън в зависимост според настройките, които сте задали.

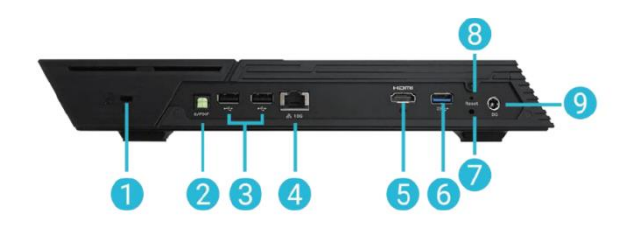

# $\Box$  $\mathbf{I}$ .  $\Omega$   $\Omega$  $\overline{6}$ O Disable